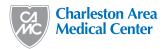

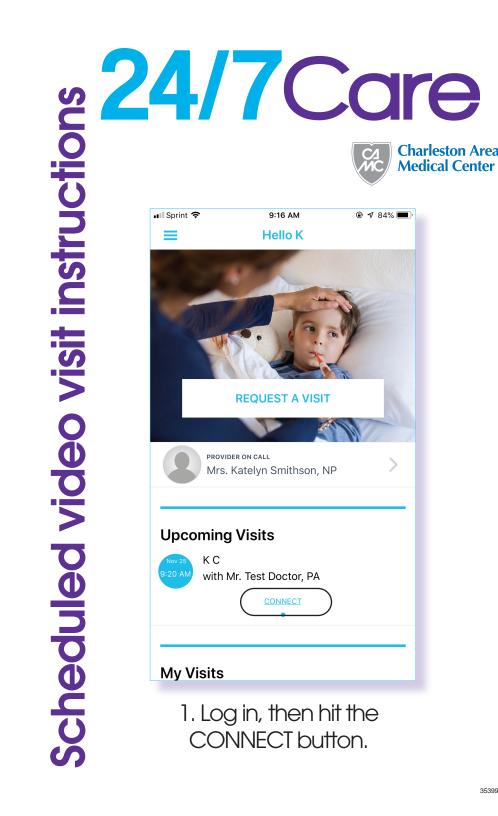

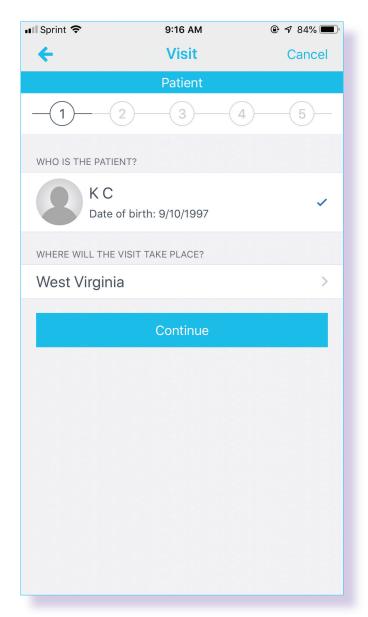

2. Confirm all patient data is correct.

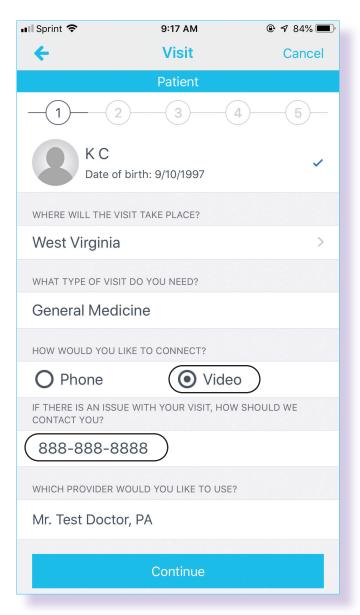

3. Select "Video" visit and enter phone number, then hit "Continue".

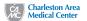

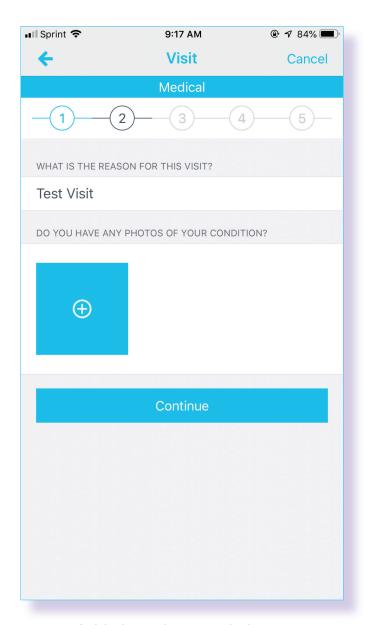

4. Upload any pictures the provider might want to see.

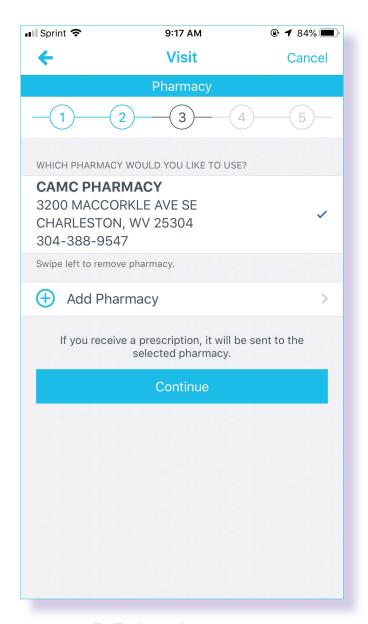

5. Enter pharmacy of choice.

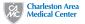

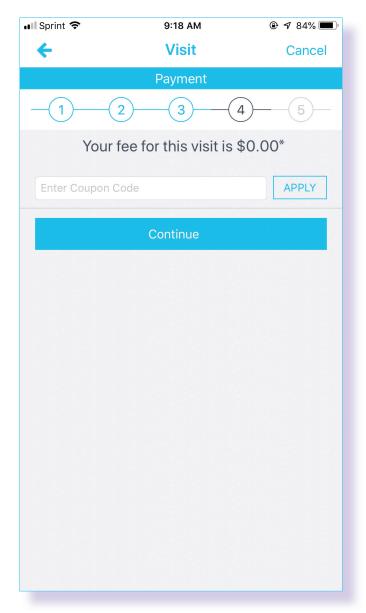

6. \*You may incur charges from this visit depending on services rendered and your insurance coverage.

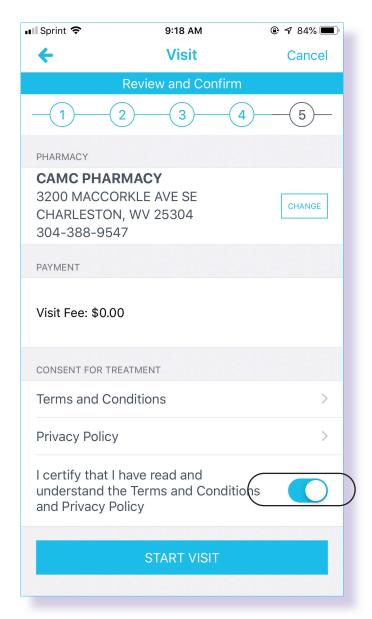

7. Review and confirm.

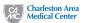

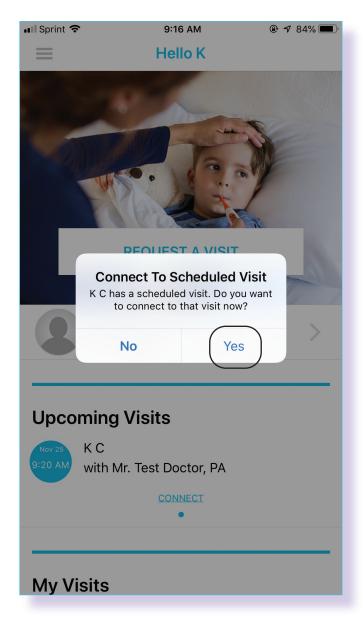

8. Connect to provider.